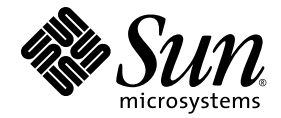

# Notes de version du logiciel serveur Sun Ray™ 4.1

pour le système d'exploitation Linux

Sun Microsystems, Inc. www.sun.com

Numéro de référence : 820-6479-10 Octobre 2008, révision A

Copyright 2002-2007 Sun Microsystems, Inc., 4150 Network Circle, Santa Clara, Californie 95054, États-Unis. Tous droits réservés.

Sun Microsystems, Inc. détient les droits de propriété intellectuelle relatifs à la technologie incorporée dans le produit décrit dans ce document.<br>En particulier, et sans limitation aucune, ces droits de propriété intelle à l'adresse http://www.sun.com/patents et un ou plusieurs brevets supplémentaires ou demandes de brevet en instance aux États-Unis et dans les autres pays.

Ce document et le produit afférent sont exclusivement distribués avec des licences qui en restreignent l'utilisation, la copie, la distribution et la décompilation. Aucune partie de ce produit ou document ne peut être reproduite sous aucune forme, par quelque moyen que ce soit, sans l'autorisation préalable et écrite de Sun et de ses bailleurs de licence, le cas échéant.

Les logiciels détenus par des tiers, y compris la technologie relative aux polices de caractères, sont protégés par copyright et distribués sous licence par des fournisseurs de Sun.

Des parties de ce produit peuvent être dérivées des systèmes Berkeley BSD, distribués sous licence par l'Université de Californie. UNIX est une marque déposée aux États-Unis et dans les autres pays, distribuée exclusivement sous licence par X/Open Company, Ltd.

Sun, Sun Microsystems, le logo Sun, Sun Ray, Sun WebServer, Sun Enterprise, Ultra, UltraSPARC, SunFastEthernet, Sun Quad FastEthernet, Java, JDK, HotJava et Solaris sont des marques de fabrique ou des marques déposées de Sun Microsystems, Inc. aux États-Unis et dans les autres pays. Toutes les marques SPARC sont utilisées sous licence et désignent des marques de fabrique ou des marques déposées de SPARC<br>International, Inc., aux États-Unis et dans les autres pays. Les produits portant les marques développée par Sun Microsystems, Inc.

Netscape est une marque de fabrique ou une marque déposée de Netscape Communications Corporation aux États-Unis et dans les autres pays.

L'interface graphique d'OPEN LOOK et Sun™ a été développée par Sun Microsystems, Inc. à l'intention des utilisateurs et détenteurs de<br>licences. Sun reconnaît les efforts de pionniers de Xerox en matière de recherche et de visuelle utilisateur pour l'industrie informatique. Sun détient une licence non exclusive de Xèrox sur l'interface graphique (IG) Xerox, cêtte licence couvrant également les détenteurs de licences Sun qui mettent en place des IG OPEN LOOK et se conforment par ailleurs aux contrats de licence écrits de Sun.

Achats fédéraux - Logiciel commercial : les utilisateurs gouvernementaux sont soumis au contrat de licence standard.

L'utilisation, la reproduction ou la divulgation par le gouvernement américain sont soumises aux restrictions énoncées dans le contrat de<br>licence Sun Microsystems, Inc. et spécifiées dans DFARS 227.7202-1(a) et 227.7202-3( 12.212(a) (1995), FAR 52.227-19, ou FAR 52.227-14 (ALT III), selon la situation.

LA DOCUMENTATION EST FOURNIE « EN L'ÉTAT » ET TOUTE AUTRE CONDITION, DÉCLARATION ET GARANTIE, EXPRESSE OU TACITE, EST FORMELLEMENT EXCLUE, DANS LA MESURE AUTORISÉE PAR LA LOI EN VIGUEUR, Y COMPRIS NOTAMMENT TOUTE GARANTIE IMPLICITE RELATIVE À LA QUALITÉ MARCHANDE, À L'APTITUDE À UNE UTILISATION PARTICULIÈRE OU À L'ABSENCE DE CONTREFAÇON.

### Table des matières

```
Plates-formes prises en charge 1
Nouveautés 1
   Xnewt (serveur Xorg) 1
   Améliorations multimédia 2
   Authentification du hot desking à distance 2
   Améliorations VPN 2
   Nouvelles options de configuration (.parms) 3
   Améliorations apportées à l'interface graphique d'auto-enregistrement 3
   Balises de service 4
Installation des balises de service 4
Problèmes connus et solutions de contournement 5
   Problèmes liés à l'installation, la configuration et la mise à niveau 5
   Problèmes liés à l'interface graphique 6
   Problèmes audio 7
   Problèmes multimédia 8
   Problèmes de clavier 8
   Problèmes liés au mode Kiosque 10
   Problèmes d'écran 11
   Problèmes de stockage 11
```
[Problèmes de localisation](#page-15-0) 12

# Notes de version du logiciel serveur Sun Ray 4.1 pour Linux

# <span id="page-4-0"></span>Plates-formes prises en charge

Le logiciel serveur Sun Ray (SRSS, Sun Ray Server Software) 4.1 pour Linux s'exécute sur :

- SuSE Linux Enterprise Server (SLES) 10 avec le Service Pack 1 ou version ultérieure (32 bits et 64 bits) ;
- Red Hat Enterprise Linux 5, mise à jour 1 (32 bits et 64 bits).

# <span id="page-4-1"></span>Nouveautés

Le logiciel serveur Sun Ray 4.1 pour Linux propose les nouvelles fonctions suivantes :

### <span id="page-4-2"></span>Xnewt (serveur Xorg)

SRSS 4.1 inclut un nouveau serveur X autonome, Xnewt, basé sur le code source 7.2 de la communauté Xorg. Xnewt est conçu spécifiquement pour les unités de bureau Sun Ray. Il n'a aucun effet sur les périphériques non-Sun Ray.

Xnewt propose deux nouvelles extensions, XRandR et XVideo. Pour de plus amples informations, reportez-vous à la page de manuel Xnewt(1).

### <span id="page-5-0"></span>Améliorations multimédia

Cette version offre des fonctionnalités de lecture multimédia améliorées qui permettent à l'architecture Sun Ray d'accepter les flux H.264 (MPEG-4) et VC-1 (WMV9) et de les transmettre directement aux unités de bureau Sun Ray 2/2FS/270 pour le décodage. Dans ce cas, le décodage ne fait appel ni à la CPU du serveur Sun Ray ni à la CPU du serveur Windows. C'est la solution optimale pour assurer la conservation des ressources serveur et de la bande passante réseau.

Pour d'autres types de flux vidéo, cette version exploite l'interface (XVideo) standard sur les unités de bureau Sun Ray 1 et Sun Ray 2 afin d'optimiser globalement le lecteur, en envoyant les flux YUV directement vers l'unité de bureau. Cela permet d'améliorer la lecture des formats vidéo autres que H.264 et VC-1 en réduisant la bande passante requise pour fournir la vidéo décodée à l'unité de bureau Sun Ray. Par exemple, RealPlayer prend en charge l'extension XVideo pour utiliser le chemin YUV accéléré.

Cette amélioration est prise en charge uniquement pour les clips lus à l'aide du lecteur Windows Media 10 et 11 sur les plates-formes Windows XP et Windows 2003. Vous trouverez des informations complémentaires dans le *Guide d'installation et d'administration de Sun Ray Connector for Windows OS 2.1*.

### <span id="page-5-1"></span>Authentification du hot desking à distance

L'authentification du hot desking à distance (RHA, Remote Hotdesk Authentication) est une nouvelle fonction de stratégie de sécurité activée par défaut.

Avant la connexion à une session préexistante, le gestionnaire d'authentification demande désormais au gestionnaire de sessions de créer une session temporaire pour l'authentification de l'utilisateur. Une fois l'utilisateur authentifié, l'unité de bureau Sun Ray est connectée directement à la session de l'utilisateur. Cette authentification ne s'applique pas au mode Kiosque anonyme. Si vous le souhaitez, désactivez l'authentification du hot desking à distance en configurant le logiciel serveur Sun Ray à l'aide de l'interface graphique d'administration ou de l'option -D de la commande utpolicy.

### <span id="page-5-2"></span>Améliorations VPN

Cette version prend en charge la famille Cisco ASA (EzVPN) et les passerelles Juniper/Netscreen IPsec.

### <span id="page-6-0"></span>Nouvelles options de configuration (.parms)

La configuration de cette version est unifiée. Ainsi, la plupart des éléments peuvent être définis dans des fichiers .parms, dans un fichier de configuration téléchargeable ou en définissant la configuration locale à l'aide de l'interface graphique.

Les options de configuration suivantes sont désormais disponibles :

- MTU
- Bande passante
- Niveaux de consignation des événements syslog
- LogHost
- compress
- lossless
- stopqon
- utloadoff
- fulldup
- kbcountry

À l'exception de la MTU, les valeurs de l'interface graphique sont toujours prioritaires. Il est également possible de les supprimer afin d'utiliser les valeurs .parms. Les nouvelles valeurs remplacent la plupart des options du fournisseur DHCP.

### <span id="page-6-1"></span>Améliorations apportées à l'interface graphique d'auto-enregistrement

L'interface graphique d'auto-enregistrement a été améliorée afin d'assurer la compatibilité avec l'authentification PAM. Pour de plus amples informations, reportez-vous aux pages de manuel pam et pam.conf. L'interface graphique d'autoenregistrement fait appel au nom de service PAM utselfreg. Aucune configuration PAM spécifique n'est ajoutée au fichier /etc/pam.conf pour ce service. Elle bascule donc par défaut vers l'autre service PAM, comme décrit à la page de manuel pam.conf.

### <span id="page-7-0"></span>Balises de service

Les balises de service correspondent à un effort stratégique global mis en œuvre par Sun pour enregistrer les logiciels et le matériel Sun. La prise en charge des balises de service dans Sun Ray permet aux utilisateurs d'enregistrer le logiciel Sun Ray. Ces entrées peuvent ensuite être récupérées et renvoyées à Sun à partir de l'installation du client.

## <span id="page-7-1"></span>Installation des balises de service

Outre SRSS, le programme d'installation de SRSS installe également le package addon de balises de service, SUNWutsvt. Cela permet d'enregistrer le produit SRSS avec les balises de service. Toutefois, le programme de désinstallation de SRSS ne désinstalle pas le add-on de balises de service.

Pour désinstaller ce package, exécutez la commande ci-dessous :

# **rpm -e SUNWutsvt-1.0-\*.rpm**

Pour configurer/activer/désactiver la fonction de balises de service, reportez-vous au fichier :

/etc/opt/SUNWutsvt/utsvtd.conf.defaults

Grâce aux balises de service, les clients peuvent enregistrer automatiquement les produits Sun auprès de Sun Connection, par exemple, en sélectionnant Discover & Register à la page : https://sunconnection.sun.com/inventory.

Les clients utilisant Linux doivent installer manuellement le package des balises de service.

Pour de plus amples information sur l'installation et la configuration des balises de service Sun, reportez-vous à la page :

http://wikis.sun.com/display/ServiceTag/Sun+Service+Tag+FAQ

# <span id="page-8-0"></span>Problèmes connus et solutions de contournement

### <span id="page-8-1"></span>Problèmes liés à l'installation, la configuration et la mise à niveau

*Réinitialisation avant l'exécution des commandes* utadm *et* utconfig

Dans SRSS 3.1 et les versions ultérieures, les services Sun Ray démarrent uniquement après la réinitialisation suivant l'installation. Par conséquent, une fois le logiciel serveur Sun Ray installé, réinitialisez le serveur Sun Ray avant d'exécuter utadm et utconfig.

#### *Redémarrage requis sous RHEL (ID de bogue : 6481726)*

Une fois le logiciel serveur Sun Ray installé sous RHEL, les services Sun Ray doivent être redémarrés à l'aide de la commande suivante après la réinitialisation du serveur Sun Ray:

#### # **/opt/SUNWut/sbin/utrestart -c**

*Options d'arrêt/de redémarrage (ID de bogue : 6716548)*

L'installation de SRSS supprime les options d'arrêt/de redémarrage de la console. Toutefois, les utilisateurs peuvent ouvrir un terminal et exécuter ces commandes.

### <span id="page-9-0"></span>Problèmes liés à l'interface graphique

#### *Mise à niveau de l'interface graphique d'administration (ID de bogue : 6572246)*

Contrairement aux versions antérieures, la version 4.0 de l'interface graphique d'administration requiert un conteneur Web prenant en charge les normes Java Servlet et JSP (Java Server Pages, pages de serveur Java). En raison de ce changement, Apache Tomcat 5.5 (ou version ultérieure) doit être installé sur le système. Par conséquent, le script utconfig a été étendu : il demande désormais l'emplacement d'une instance Tomcat existante.

Si vous procédez à une mise à niveau à partir d'une version antérieure du logiciel serveur Sun Ray (à l'aide d'un fichier « preserve », par exemple), vous devez exécuter utconfig -w une fois la mise à niveau terminée. La commande utconfig -w vous invite à spécifier les paramètres de l'interface graphique d'administration, notamment l'emplacement de l'installation de Tomcat. Ensuite, l'interface graphique d'administration se lance automatiquement.

#### *Accès à distance (ID de bogue : 6508069)*

La désactivation de l'accès à distance peut générer une page vide.

La commande utconfig -w permet d'activer ou de désactiver l'accès à distance à l'interface graphique d'administration. Si cette fonction est désactivée (configuration par défaut), vous devez accéder à l'interface graphique d'administration via http://localhost:1660 ou http://127.0.0.1:1660.

L'utilisation de http://<nom\_serveur>:1660 se solde par un échec dans ce cas et entraîne l'affichage d'une page de navigateur vide. Pour accéder à l'interface graphique d'administration via http://<nom\_serveur>:1660, activez l'accès à distance.

#### *Interface graphique d'auto-enregistrement (ID de bogue : 6533780 et 6538083)*

Si vous saisissez un nom d'utilisateur et un mot de passe erronés, l'interface graphique d'auto-enregistrement ne vous laisse pas taper de texte.

Pour résoudre ce problème, cliquez sur Quitter afin de relancer l'interface graphique d'auto-enregistrement.

Il peut arriver que l'utilisation de l'interface graphique d'auto-enregistrement génère un core dump Java bien que l'enregistrement continue à fonctionner normalement et qu'aucun autre effet secondaire indésirable ne soit constaté. Toutefois, si coreadm est configuré de manière à attribuer un nom unique aux core dumps, contrôlez l'utilisation de l'espace disque.

### <span id="page-10-0"></span>Problèmes audio

*Volume faible pour les sessions multiécran sous SuSE (ID de bogue : 6552753)*

Sous SuSE, il peut arriver que le volume sonore soit très faible dans les sessions multiécran.

Pour résoudre ce problème, créez un nouveau périphérique audio et utilisez-le en définissant les variables AUDIODEV et UTAUDIODEV sur celui-ci.

#### *Configuration d'un lecteur* xmms *(ID de bogue : 6473628)*

Pour configurer la lecture de fichiers mp3 sur un lecteur xmms, procédez comme suit :

- **1. Modifiez les préférences du plug-in de sortie** xmms **de manière à augmenter la mise en tampon.**
- **2. Définissez la taille du tampon sur 10 000 ms et le pourcentage de pré-tampon sur 90.**

Lorsque vous exécutez xmms (à partir de la ligne de commande ou du menu), cliquez sur la lettre O à gauche dans le panneau afin d'afficher le menu des préférences.

- **3. Sous le bouton Audio I/O Plugins (Plug-ins d'E/S audio), sélectionnez Output Plugin OSS Driver (Pilote OSS de plug-in de sortie) et cliquez sur le bouton Configure (Configurer).**
- **4. Sélectionnez Buffering (Mise en tampon).**
	- **a. La taille par défaut du tampon est de 3 000 ms. Remplacez cette valeur par 10 000 ms.**
	- **b. Le pourcentage de pré-tampon par défaut est de 25. Remplacez cette valeur par 90.**
- **5. Cliquez sur OK à deux reprises (la deuxième dans le panneau des préférences).**

**6. Quittez** xmms **et redémarrez-le.**

### <span id="page-11-0"></span>Problèmes multimédia

Les améliorations média actuelles n'assurent pas les fonctionnalités suivantes :

- environnement de faible bande passante ;
- plusieurs flux simultanés.

#### *Lecture lente de XVideo agrandie dans RealPlayer (ID de bogue : 6638225)*

Lors de la lecture d'une vidéo dans un format agrandi (mode agrandi de RealPlayer), la session X de l'utilisateur est ralentie, en particulier en cas de tentative d'utilisation du menu.

#### *Application RealPlayer (ID de bogue : 6667704)*

Parfois, lors de la lecture d'un clip vidéo à l'aide de XVideo, l'application RealPlayer se ferme et un core est généré.

Ce comportement est dû à un problème de corruption de la mémoire dans le processus RealPlayer. La résolution de ce problème dépasse le cadre de la version Sun Ray.

### <span id="page-11-1"></span>Problèmes de clavier

#### *Touche Maj droite (ID de bogue : 6633324)*

Dans SLES 10, la touche Maj droite ne fonctionne pas.

Pour résoudre ce problème, désactivez le raccourci suivant :

Dans Computer (Ordinateur) -> Control Center (Centre de contrôle) :

- 1. Sélectionnez Personal (Personnel).
- 2. Sélectionnez Shortcuts (Raccourcis).
- 3. Sélectionnez E-mail.
- 4. Désactivez ce raccourci en appuyant sur la touche retour arrière.

#### *Utilisation de la CPU par Xnewt*

Si vous exécutez utswitch à partir d'une fenêtre de terminal Gnome (pour passer à un autre serveur Sun Ray) lorsque vous utilisez Xnewt avec l'extension XKB activée pour une session Sun Ray, il est possible que des lignes répétées soient générées dans la fenêtre, ce qui entraîne une consommation supplémentaire de ressources CPU par Xnewt. Cela se produit uniquement si vous appuyez sur la touche Entrée un peu trop longtemps lorsque vous saisissez la commande utswitch.

Pour résoudre ce problème, vous avez le choix entre plusieurs méthodes :

- Utilisez plutôt l'outil d'interface graphique utselect.
- Désactivez la touche Répéter pour l'utilisateur à l'aide du menu des préférences du clavier.
- Désactivez XKB pour l'utilisateur avec l'option utxconfig -k off.
- Modifiez le paramètre par défaut du système en incluant l'option -a à la commande utxconfig ci-dessus.

#### *XKB sous RHEL*

Sous RHEL, le message suivant s'affiche après l'activation de la fonction XKB. Cependant, cette dernière fonctionne normalement.

```
Erreur lors de l'activation de la configuration de XKB.
Probablement un problème interne au serveur X.
```
#### *Mappage du pavé numérique*

Le mappage du pavé numérique ne fonctionne pas correctement dans les outils Java de Sun Ray, tels que utsettings, utmhconfig et l'interface graphique d'enregistrement.

Pour résoudre ce problème, définissez la variable d'environnement \_AWT\_USE\_TYPE4\_PATCH sur false (faux) de la manière suivante :

#### # **setenv \_AWT\_USE\_TYPE4\_PATCH false**

#### *Configuration du clavier*

Sur les unités de bureau Sun Ray, il est impossible de définir des configurations de claviers à l'aide de la commande setxkbmap.

### <span id="page-13-0"></span>Problèmes liés au mode Kiosque

#### *Définition correcte du type de l'application Kiosque (ID de bogue : 6533804)*

Certains types de session en mode Kiosque permettent de lancer des applications supplémentaires. Au sein de l'interface graphique d'administration, vous pouvez spécifier une nouvelle application Kiosque soit en indiquant un chemin d'accès à un exécutable soit en spécifiant un chemin d'accès à un descripteur d'application (fichier répertoriant les diverses propriétés de l'application).

L'interface graphique d'administration ne peut pas déterminer automatiquement le type (exécutable/descripteur). Vous devez donc spécifier correctement le type dans l'interface graphique d'administration lors de l'ajout d'une nouvelle application.

Si vous spécifiez un type incorrect, la session Kiosque ne démarre pas correctement et les unités de bureau concernées se bloquent, générant souvent une erreur de type 26D.

En cas d'erreur de ce type, vérifiez les types spécifiés dans l'interface graphique d'administration et corrigez les paramètres.

#### *Désactivation de la stratégie Kiosque suite à l'annulation de la configuration du mode Kiosque*

Si le mode Kiosque est activé pour les sessions avec et/ou sans carte à puce, la désactivation du mode Kiosque (à l'aide de utconfig -u -k) entraîne celle de la stratégie associée.

Ce comportement peut surprendre dans un groupe de basculement, où la stratégie Kiosque est désactivée pour le groupe entier quand la configuration du mode Kiosque est annulée sur un serveur du groupe.

Avant d'annuler la configuration du mode Kiosque sur un hôte faisant partie d'un groupe de basculement, désactivez la stratégie Kiosque et procédez à un redémarrage à froid du groupe de serveurs.

Pour effectuer des tâches de maintenance sur les comptes utilisateur Kiosque sans annuler complètement la configuration du mode Kiosque, utilisez l'outil /opt/SUNWkio/bin/kioskuseradm au lieu de utconfig.

### <span id="page-14-0"></span>Problèmes d'écran

#### *Redimensionnement de session multiécran (ID de bogue : 6635409)*

Lors du redimensionnement des écrans d'une session multiécran, vous devez définir manuellement une taille identique pour tous les écrans.

Le menu des préférences du bureau permet d'effectuer facilement cette opération.

#### *Absence de verrouillage d'écran pour la deuxième session Linux*

Lorsque l'utilisateur ouvre deux sessions Linux, il ne peut pas définir de verrouillage d'écran pour la seconde session. Pour verrouiller l'écran de la seconde session, SRSS fait appel à la commande xlock. Lorsque l'utilisateur tente de verrouiller l'écran à partir du menu, rien ne se passe. La solution consiste à lancer manuellement un démon screensaver pour la seconde session afin d'activer le verrouillage d'écran et d'empêcher SRSS d'utiliser xlock.

#### # **/usr/X11R6/bin/xscreensaver -nosplash &**

### Problèmes de stockage

<span id="page-14-1"></span>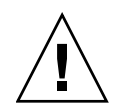

**Attention –** Si vous n'exécutez pas la commande utdiskadm -r avant de débrancher les périphériques de stockage, vous risquez de perdre des données. Assurez-vous que les utilisateurs exécutent utdiskadm -r avant de débrancher un périphérique de stockage.

#### % **/opt/SUNWut/bin/utdiskadm -r nom\_périphérique**

#### *Échec des opérations USB une fois le délai d'inactivité dépassé*

Si un utilisateur ne parvient pas à accéder à une session spécifique pendant une durée supérieure au délai d'inactivité du verrouillage de l'écran tandis qu'une application accède à un périphérique USB (lors de la copie d'un grand nombre de fichiers à partir d'une unité flash USB ou vers celle-ci, par exemple), la session est verrouillée. Avec l'authentification du hot desking à distance, NSCM et les cartes à puce authentifiées, la session se déconnecte et tous les périphériques USB se déconnectent de la session. L'accès de l'application au périphérique peut alors être interrompu ou abandonné.

Pour résoudre ce problème, vous avez le choix entre plusieurs méthodes :

- Conseillez aux utilisateurs de contrôler l'utilisation des périphériques USB afin d'éviter de dépasser le délai d'inactivité.
- Définissez le délai d'inactivité sur une valeur assez grande pour permettre la réalisation complète des opérations d'E/S avant qu'il arrive à expiration.
- Désactivez l'économiseur d'écran.
- Désactivez l'authentification du hot desking à distance.

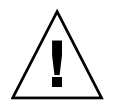

**Attention –** Il est préférable de ne pas choisir la dernière méthode, car la désactivation de l'authentification du hot desking à distance réduit le niveau de sécurité.

### <span id="page-15-0"></span>Problèmes de localisation

Pour afficher correctement l'environnement linguistique dans l'interface graphique d'administration, adaptez les préférences de langue de votre navigateur et sélectionnez la langue souhaitée (fr, ja ou zh\_CN).

Par exemple, pour Mozilla, choisissez Outils -> Options -> Avancé -> Choix des langues.

#### *Version portugaise*

Pour activer l'environnement linguistique portugais, exécutez la commande **rpm -i** afin d'installer le package suivant :

```
# rpm -i SUNWputo-4.1-04.i386.rpm
# rpm -i SUNWpkio-4.1-04.i386.rpm
```
#### utselect *et* utwall

Dans les environnements linguistiques chinois simplifié, chinois traditionnel et coréen, les commandes utselect et utwall ne fonctionnent pas correctement sur les distributions Linux.

Pour résoudre ce problème, supprimez les fichiers catalogue utselect et utwall des sous-répertoires de chacun des environnements linguistiques concernés. Cette opération active les versions anglaises de utselect et utwall.

Pour le chinois simplifié :

```
# rm /opt/SUNWut/lib/locale/zh_CN/LC_MESSAGES/utselect.mo
# rm /opt/SUNWut/lib/locale/zh_CN/LC_MESSAGES/utwall.mo
# rm /opt/SUNWut/lib/locale/zh_CN.utf8/LC_MESSAGES/utselect.mo
# rm /opt/SUNWut/lib/locale/zh_CN.utf8/LC_MESSAGES/utwall.mo
```
Pour le chinois traditionnel :

```
# rm /opt/SUNWut/lib/locale/zh_TW/LC_MESSAGES/utselect.mo
# rm /opt/SUNWut/lib/locale/zh_TW/LC_MESSAGES/utwall.mo
```
Pour le coréen :

```
# rm /opt/SUNWut/lib/locale/ko_KR.utf8/LC_MESSAGES/utselect.mo
# rm /opt/SUNWut/lib/locale/ko_KR.utf8/LC_MESSAGES/utwall.mo
```
*Problèmes d'affichage des caractères multioctet (6737158)*

Dans les environnements linguistiques multioctet faisant appel à une version de JRE antérieure à la version 1.6, les outils Java de Sun Ray, tels que l'interface graphique utsettings, ne fonctionnent pas correctement. En effet, l'affichage des polices de caractères multioctet requiert JRE 1.6.

Pour résoudre ce problème, créez dans /etc/opt/SUNWut un lien symbolique guijre pointant vers la version de JRE requise, en tapant par exemple :

# **ln -s** *</chemin\_de\_jre\_1.6>* **guijre**